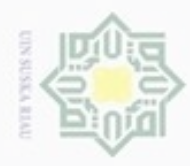

 $\omega$ 

Hak Cipta Dilindungi Undang-Undang

Hak

cipta

 $\exists$ 

donbuew buezello

Pengutipan tidak merugikan kepentingan yang wajar UIN Suska Riau

Dilarang mengumumkan dan memperbanyak sebagian atau seluruh karya tulis ini dalam bentuk apapun tanpa izin UIN Suska Riau

sebagian atau seluruh karya tulis ini tanpa mencantumkan dan menyebutkan sumber

### **BAB IV ANALISA DAN PERANCANGAN**

### **4.1 Analisa Sistem**

SIL Pada sub-bab ini akan dijelaskan pengertian dan pemahaman mengenai masalah, data, proses dan semua hal terkait mengenai penelitian. Untuk lebih jelasnya, setiap langkah rancang bangun *face unlock app* menggunakan metode *Eigenface* dan *Euclidian Distance* pada *Smartphone* Android ini akan dijelaskan dalam sub-bab di bawah ini.

### **4.1.1 Analisa Masalah**

Berkembang pesatnya *smartphone* dewasa ini menyebabkan kemampuan perangkat *mobile* ini semakin mendekati komputer konvensional. Kemampuan untuk mengolah data yang semakin cepat, penyimpanan data yang semakin besar, aplikasi-aplikasi yang semakin banyak serta social media yang tengah digandrungi dengan mudah diakses di dalamnya menjadi alasan utama pengguna untuk semakin tergantung pada *smartphone*.

ā Akan tetapi hal ini juga mengakibatkan rawannya penggunaan smartphone tanpa keamanan yang jelas. Dibutuhkan aplikasi yang memberikan keamanan pada aplikasi-aplikasi tertentu yang dikehendaki pengguna sehingga pengguna mendapat keleluasaan dalam mengamankan data pribadinya. Untuk itu penulis ingin membangun suatu *sistem face unlock app* pada *Smartphone* Android.

### **4.1.2 Analisa Kebutuhan Data**

Data yang digunakan pada penelitian sebagai citra latih dan citra uji dikumpulkan oleh peneliti sendiri. Data yang digunakan merupakan citra wajah dengan pencahayaan yang bervairasi. Data ini difoto langsung dengan menggunakan kamera handphone. Berikut data-data yang digunakan pada penelitian ini :

1. Citra latih

Β

Riau

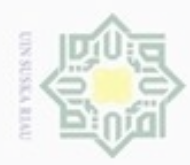

 $\alpha$ 

 $\Box$ 

N

Dilarang mengutip sebagian atau seluruh karya tulis ini tanpa mencantumkan dan menyebutkan sumber

Pengutipan hanya untuk kepentingan pendidikan, penelitian, penulisan

Citra latih adalah citra yang disimpan di dalam database sistem. Citra ini digunakan sebagai citra pembanding yang akan dicocokkan dengan citra uji. Seluruh citra latih memiliki ukuran yang sama yakni 80x80 piksel. Tujuannya adalah untuk mempercepat perhitungan saat pemrosesan data. Pada penelitian ini, citra latih yang digunakan sebanyak 10 sampel.

 $\frac{2}{z}$  Citra Uji

Citra uji adalah citra inputan yang akan dikenali dengan citra yang ada di dalam database. Citra uji yang digunakan merupakan citra wajah terbaru dari sampel yang diambil menggunakan kamera handphone. Citra uji juga akan diolah pada proses *pre-processing* sehingga resolusinya menjadi sama dengan citra latih.

### **4.1.3 Analisa Fungsional Sistem**

Sub bab ini menjelaskan tentang perancangan sistem yang akan dibuat menggunakan UML *(Unified Modelling Language)* yang meliputi U*se Case Diagram*, *Sequence Diagram*, *Activity Diagram* dan *Sequence Diagram*.

Sub bab ini menjelaskan tentang perancangan sistem yang akan dibuat menggunakan UML *(Unified Modelling Language)* yang meliputi U*se Case Diagram*, *Sequence Diagram*, *Activity Diagram* dan *Sequence Diagram*.

Islamic University of Sultan Syarif Kasim Riau a. Use Case Diagram

Pada gambar 4.1 diperlihatkan *Use Case* dari aktivitas pengguna dalam sistem.

karya ilmiah, penyusunan laporan, penulisan kritik atau tinjauan suatu masalah

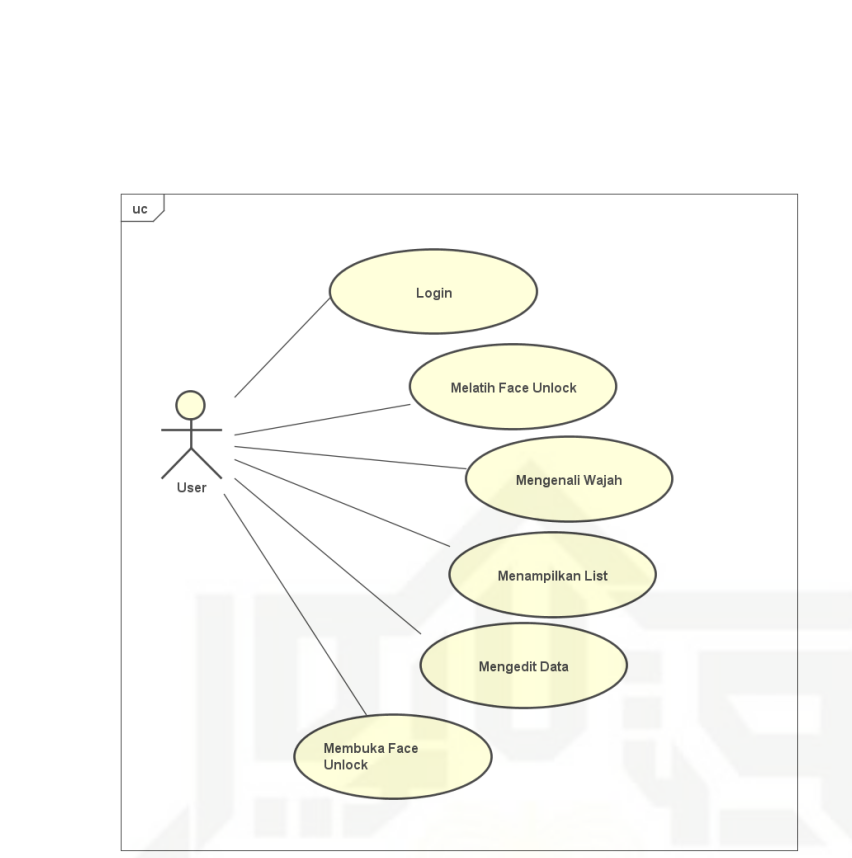

**Gambar 4. 1 Use Case Diagram**

*Use Case Diagram* rancang bangun aplikasi pengenalan wajah pada gambar 4.1 terdiri dari satu aktor yaitu *user*. *User* dapat mengakses modul pelatihan dan pengujian.

- b. Use Case Spesification
	- Pada tabel 4.1 menjelaskan tentang *usecase Login*
	- **Tabel 4. 1 Usecase** *Login*

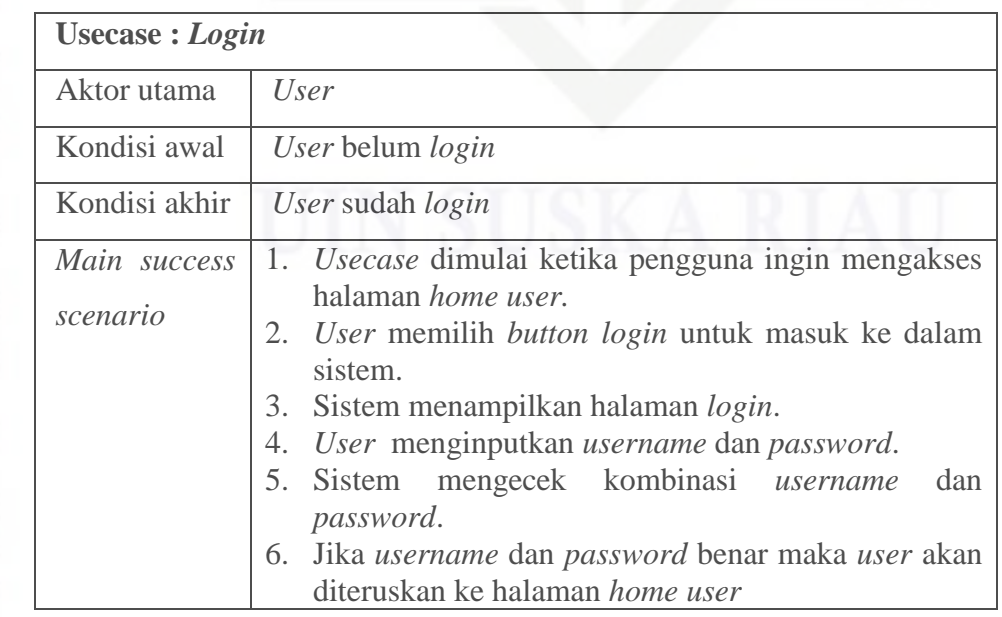

Hak cipta milik UIN Suska Riau

## State Islamic University of Sultan Syarif Kasim Riau

Hak Cipta Dilindungi Undang-Undang

- Dilarang menguup sebagan atau seluruh karya tulis ini tanpa mencantumkan dan menyebutkan sumber
- $\omega$  $\sigma$ Pengutipan tidak merugikan kepentingan yang wajar UIN Suska Riau Pengutipan hanya untuk kepentingan pendidikan, penelitian, penulisan karya ilmiah, penyusunan laporan, penulisan kritik atau tinjauan suatu masalah
- 

500

N

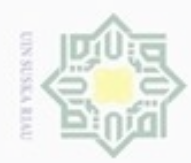

## State Islamic University of Sultan Syarif Kasim Riau

Hak Cipta Dilindungi Undang-Undang

Dilarang mengutip sebagian atau seluruh karya tulis ini tanpa mencantumkan dan menyebutkan sumber

- $\omega$ Pengutipan hanya untuk kepentingan pendidikan, penelitian, penulisan karya ilmiah, penyusunan laporan, penulisan kritik atau tinjauan suatu masalah
- N ģ Pengutipan tidak merugikan kepentingan yang wajar UIN Suska Riau

Dilarang mengumumkan dan memperbanyak sebagian atau seluruh karya tulis ini dalam bentuk apapun tanpa izin UIN Suska Riau

*Alternative scenario* Jika *username* dan *password* salah maka sistem akan menampilkan pesan peringatan "maaf *username* dan *password salah"*

Pada tabel 4.2 menjelaskan *usecase* Melatih *Face Unlock*

### **Tabel 4. 2 Usecase Melatih** *Face Unlock*

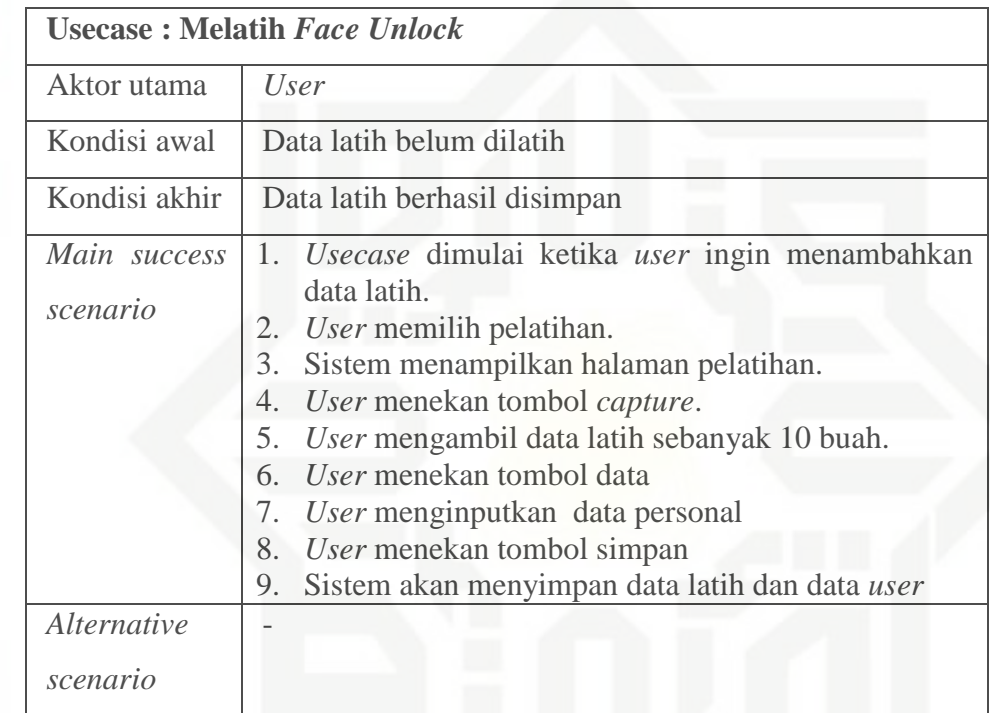

Pada tabel 4.3 menjelaskan *usecase* Mengenali Wajah.

**Tabel 4. 3 Usecase Mengenali Wajah**

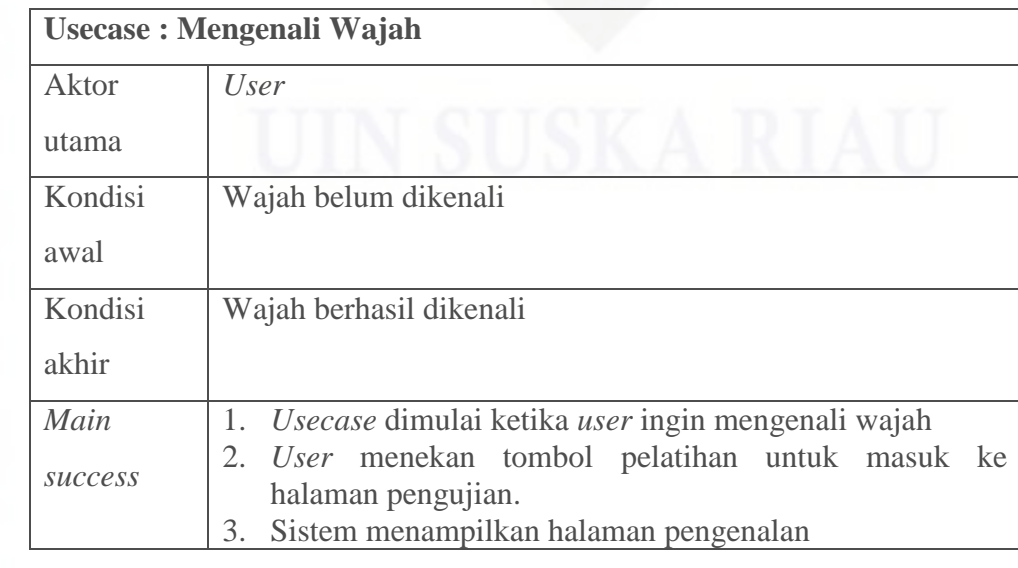

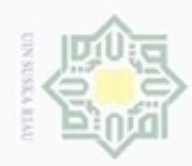

2. Dilarang mengumumkan dan memperbanyak sebagian atau seluruh karya tulis ini dalam bentuk apapun tanpa izin UIN Suska Riau

b. Pengutipan tidak merugikan kepentingan yang wajar UIN Suska Riau.

a. Pengutipan hanya untuk kepentingan pendidikan, penelitian, penulisan karya ilmiah, penyusunan laporan, penulisan kritik atau tinjauan suatu masalah.

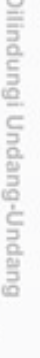

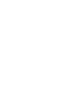

### @ Hak cipta milik UIN Suska Riau

### State Islamic University of Sultan Syarif Kasim Riau

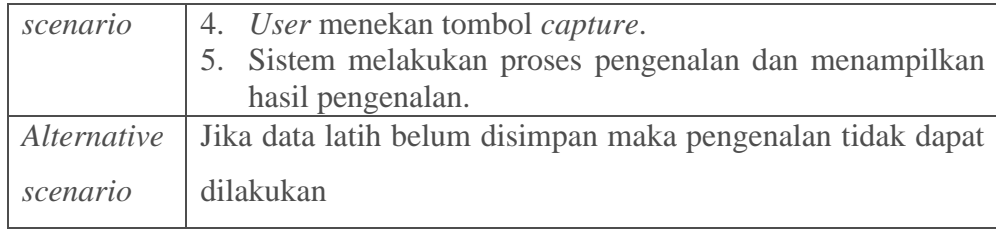

Pada tabel 4.4 menjelaskan *usecase* Menampilkan *List*.

### **Tabel 4. 4 Usecase Menampilkan** *List*

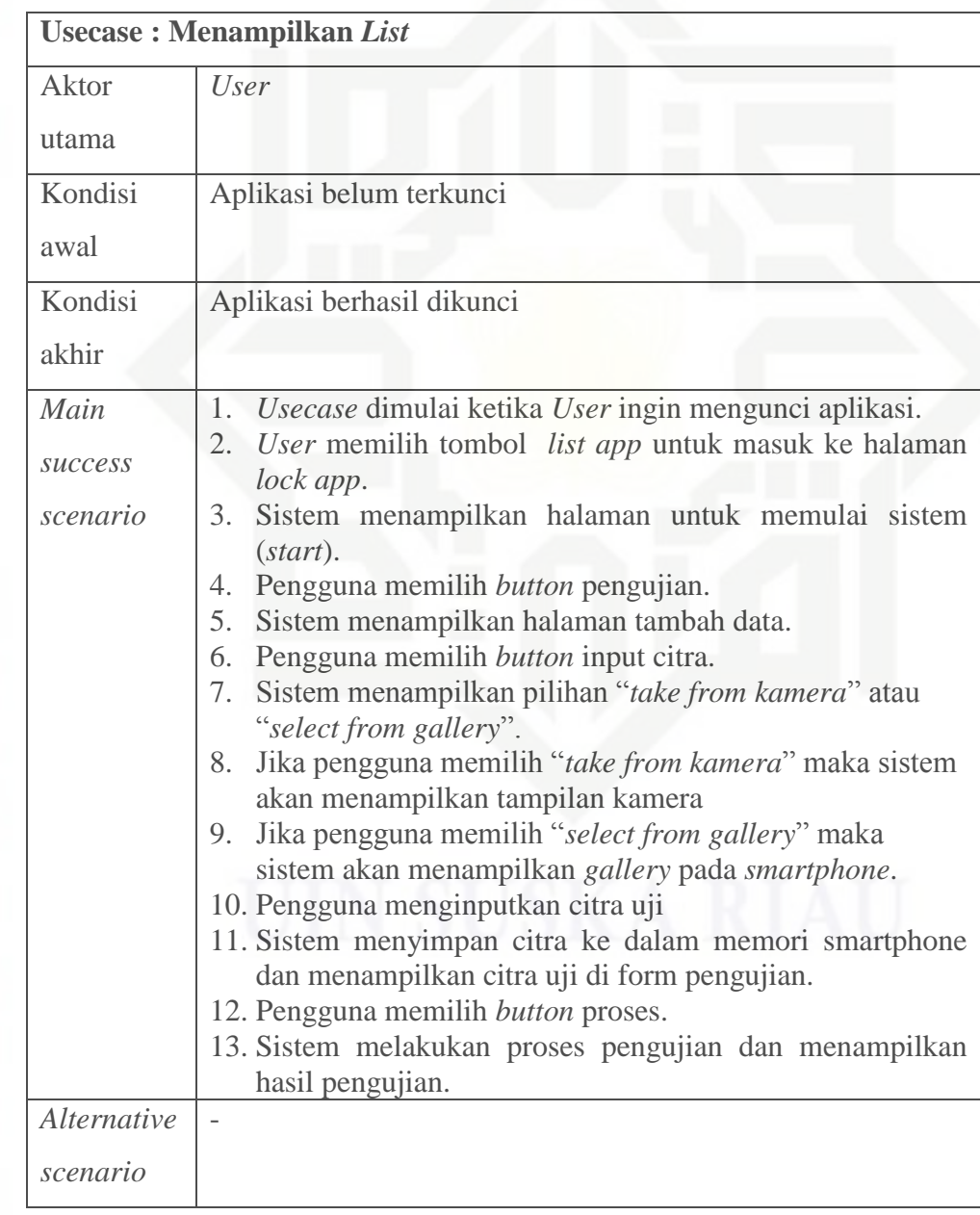

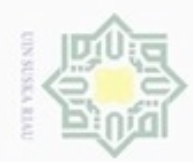

### Hak cipta milik UIN Suska Riau

## State Islamic University of Sultan Syarif Kasim Riau

Hak Cipta Dilindungi Undang-Undang

. Dilarang mengutip sebagian atau seluruh karya tulis ini tanpa mencantumkan dan menyebutkan sumber

- . Pengutipan hanya untuk kepentingan pendidikan, penelitian, penulisan karya itmiah, penyusunan laporan, penulisan kritik atau tinjauan suatu masalah
- N b. Pengutipan tidak merugikan kepentingan yang wajar UIN Suska Riau
- . Dilarang mengumumkan dan memperbanyak sebagian atau seluruh karya tulis ini dalam bentuk apapun tanpa izin UIN Suska Riau

Pada tabel 4.5 menjelaskan *usecase* Mengedit Data.

### **Tabel 4. 5** *Usecase* **Mengedit Data**

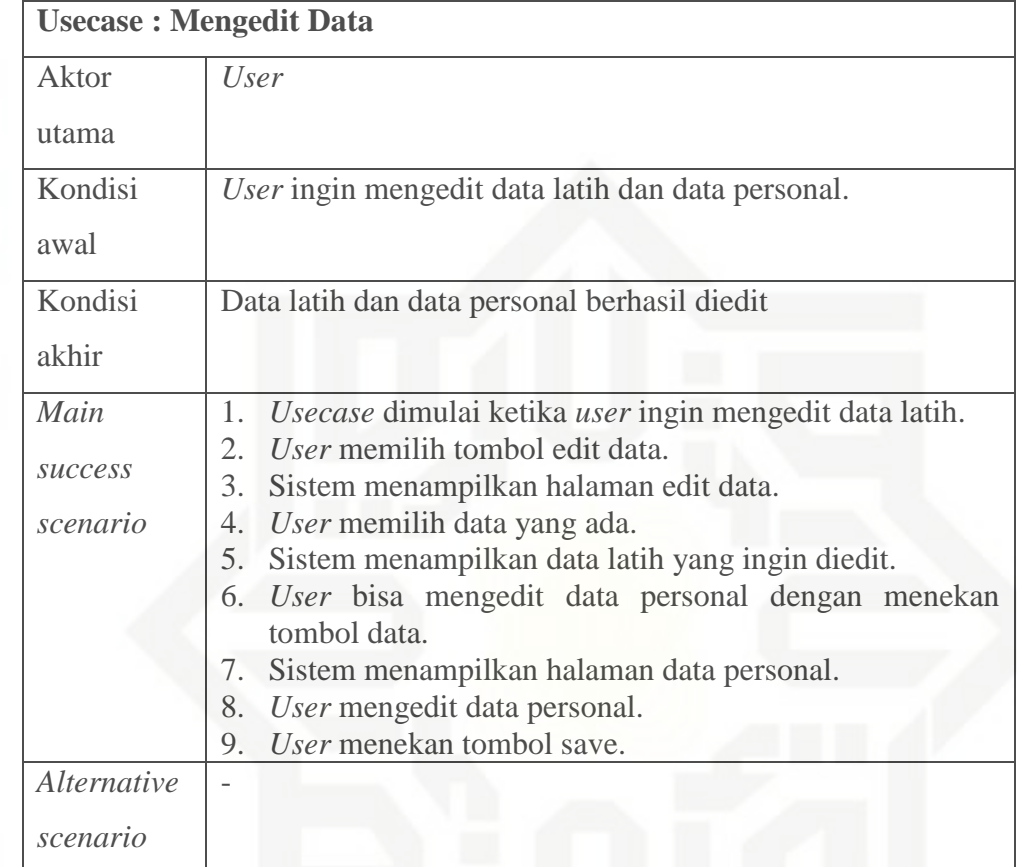

Pada table 4.6 menjelaskan *usecase* Membuka *Face Unlock*.

**Tabel 4. 6** *Usecase* **Membuka** *Face Unlock*

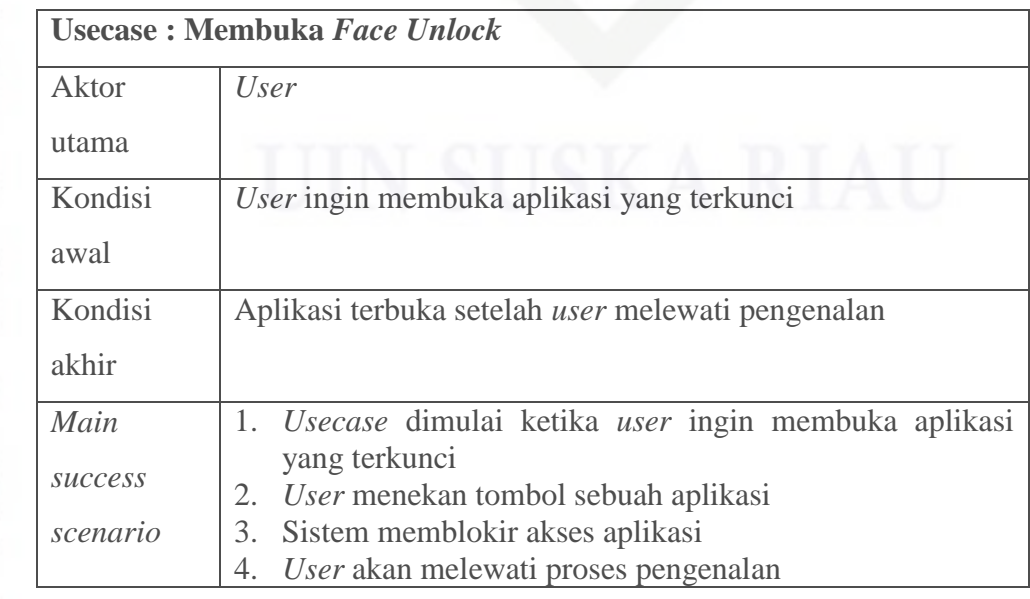

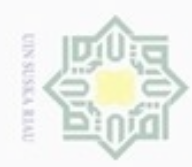

### $\frac{1}{2}$  $\mathcal{R}$ ejdio milik  $rac{C}{Z}$ CO. S n ka 刀  $\overline{\omega}$  $\equiv$

### State Islamic University of Sultan Syarif Kasim Riau

Hak Cipta Dilindungi Undang-Undang

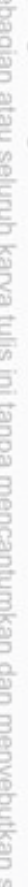

- ö  $\infty$ cipropriem gradulp Pengutipan ynjun e/wey 92 kepentingan pendidikan, penelitian, UIN Suska Riau uesinued e/uey limiah, penyusunan laporan, penulisan kritik atau tinjauan suatu masalah sumper
- Dilarang mengumumkan dan memperbanyak sebagian atau seluruh karya tulis Pengutipan tidak merugikan kepentingan yang wajar ini dalam bentuk apapun tanpa izin UIN Suska Riau
- 5. Sistem memproses data wajah yang ditangkap 6. *User* bisa membuka aplikasi ketika sistem mengenali wajah *user. Alternative scenario* -

c. *Class* Diagram

Diagram Kelas Entitas *(Class Diagram Entity)* merupakan diagram yang digunakan untuk menampilkan kelas-kelas di dalam sistem dari relasi antar kelas.

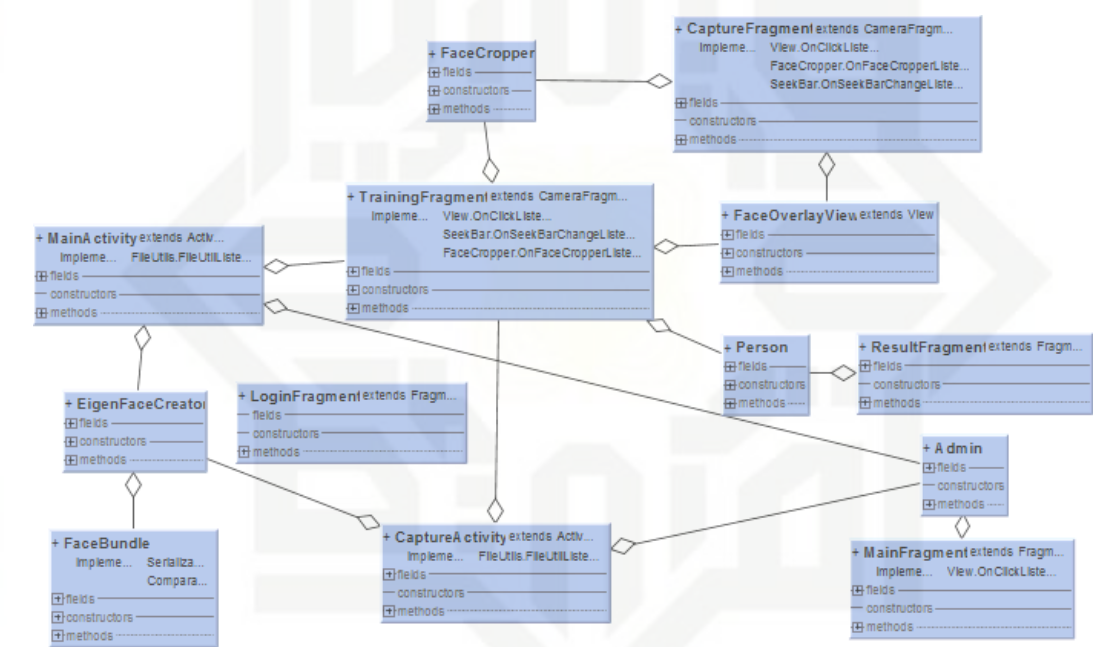

**Gambar 4. 2 Class Diagram**

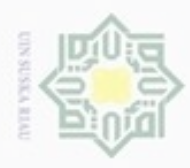

### d. *Sequence* Diagram

Diagram sequence merupakan diagram yang digunakan untuk menunjukkan aliran fungsionalitas dalam usecase. *Sequence* diagram disusun berdasarkan urutan waktu. Berikut *sequence* diagram dari semua proses yang terjadi pada sistem.

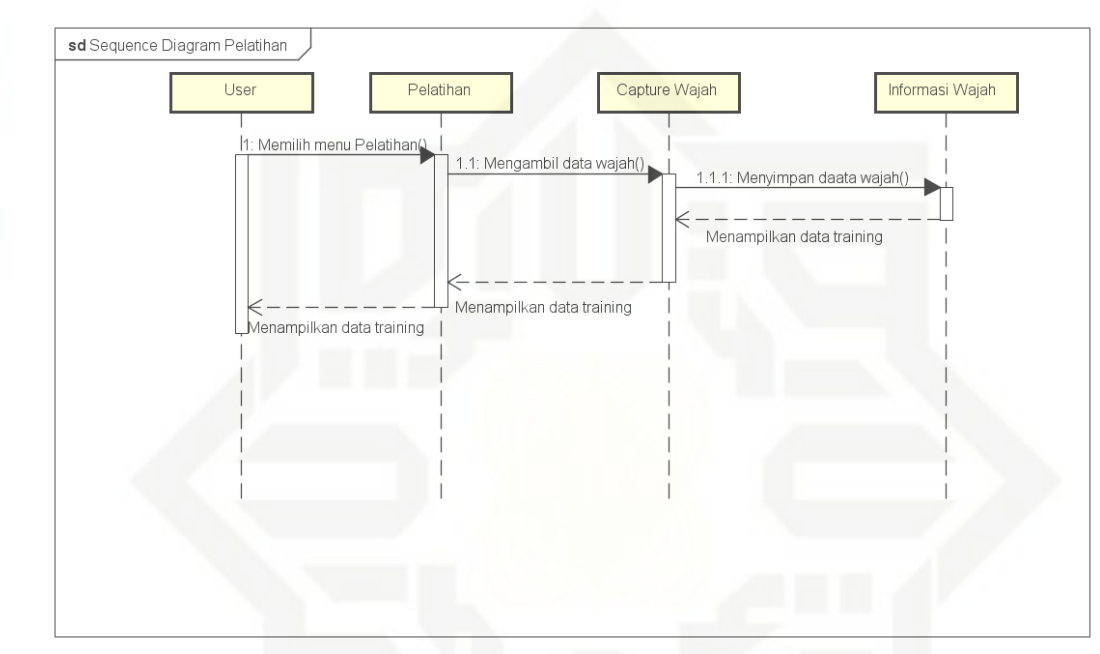

**Gambar 4. 3** *Sequence* **Diagram Pelatihan**

Pada gambar 4.3 *Sequence* Diagram Pelatihan diatas dapat dilihat langkah pelatihan adalah *user* memilih menu pelatihan kemudian sistem menampilakn antar muka kamera lalu *user* akan diminta untuk meng*capture* sejumlah data wajah lalu *user* akan diminta untuk mengisi data personal lalu *user* dapat melihat data tersebut di menu edit *database.*

### $\circ$ eidi  $\equiv$ Ξ  $rac{C}{Z}$  $\omega$ uska Ria  $\equiv$

## State Islamic University of Sultan Syarif Kasim Riau

Hak Cipta Dilindungi Undang-Undang

- $\omega$ ö Pengutipan hanya untuk kepentingan pendidikan, penelitian, penulisan Pengutipan tidak merugikan kepentingan yang wajar UIN Suska Riau karya ilmiah, penyusunan laporan, penulisan kritik atau tinjauan suatu masalah
- Dilarang mengumumkan dan memperbanyak sebagian atau seluruh karya tulis ini dalam bentuk apapun tanpa izin UIN Suska Riau

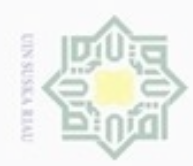

State Islamic University of Sultan Syarif Kasim Riau

Hak Cipta Dilindungi Undang-Undang

Dilarang mengrup sebagian atau seluruh karya tulis ini tanpa mencantumkan dan menyebutkan sumber

- Pengutipan hanya untuk kepentingan pendidikan, penelitian, penulisan karya itmiah, penyusunan laporan, penulisan kritik atau tinjauan suatu masalah
- N ö Pengutipan tidak merugikan kepentingan yang wajar UIN Suska Riau

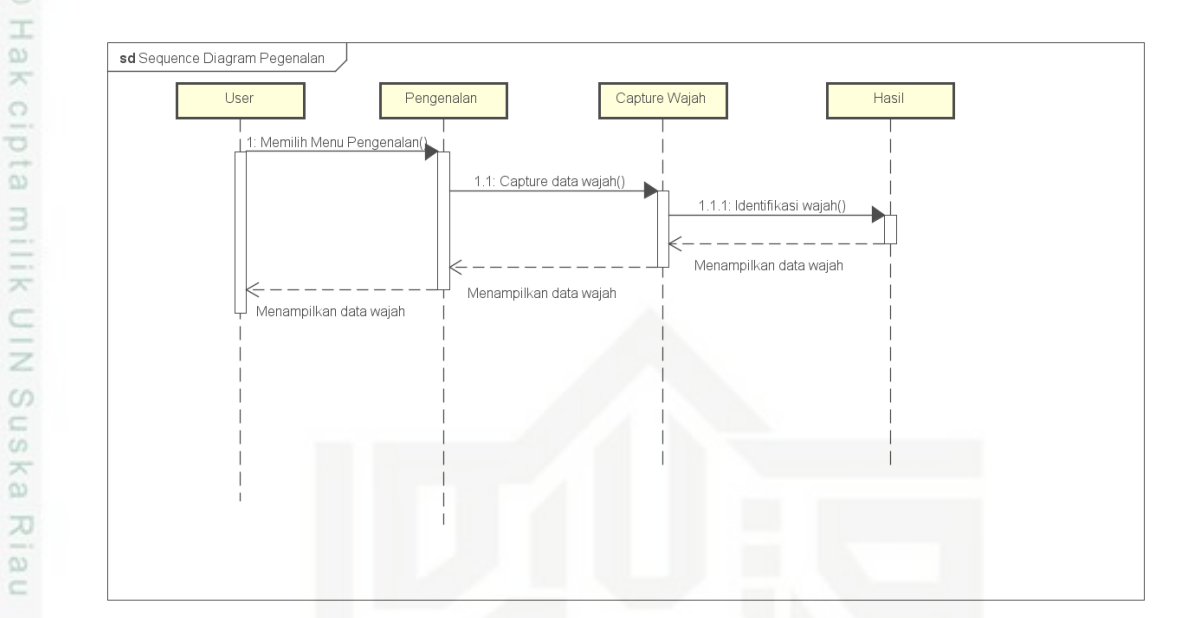

**Gambar 4. 4 Sequence Diagram Pengenalan**

Pada gambar 4.4 *Sequence* Diagram Pengenalan diatas dijelaskan langkah pengenalan adalah *user* memilih menu pengenalan, kemudian *user* akan meng-*capture* wajah lalu sistem akan melakukan proses pengenalan wajah, jika wajah dikenali maka sistem akan menampilkan wajah yang dikenali jika tidak sistem menampilkan informasi bahwa wajah tidak dikenali.

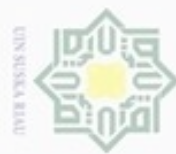

### Hak cipta milik UIN Suska Ria  $\equiv$

State Islamic University of Sultan Syarif Kasim Riau

Hak Cipta Dilindungi Undang-Undang

Dilarang mengutip sebagian atau seluruh karya tulis ini tanpa mencantumkan dan menyebutkan sumber

- ö  $\alpha$ Pengutipan hanya untuk kepentingan pendidikan, penelitian, penulisan Pengutipan tidak merugikan kepentingan yang wajar UIN Suska Riau karya ilmiah, penyusunan laporan, penulisan kritik atau tinjauan suatu masalah
- N

Dilarang mengumumkan dan memperbanyak sebagian atau seluruh karya tulis ini dalam bentuk apapun tanpa izin UIN Suska Riau

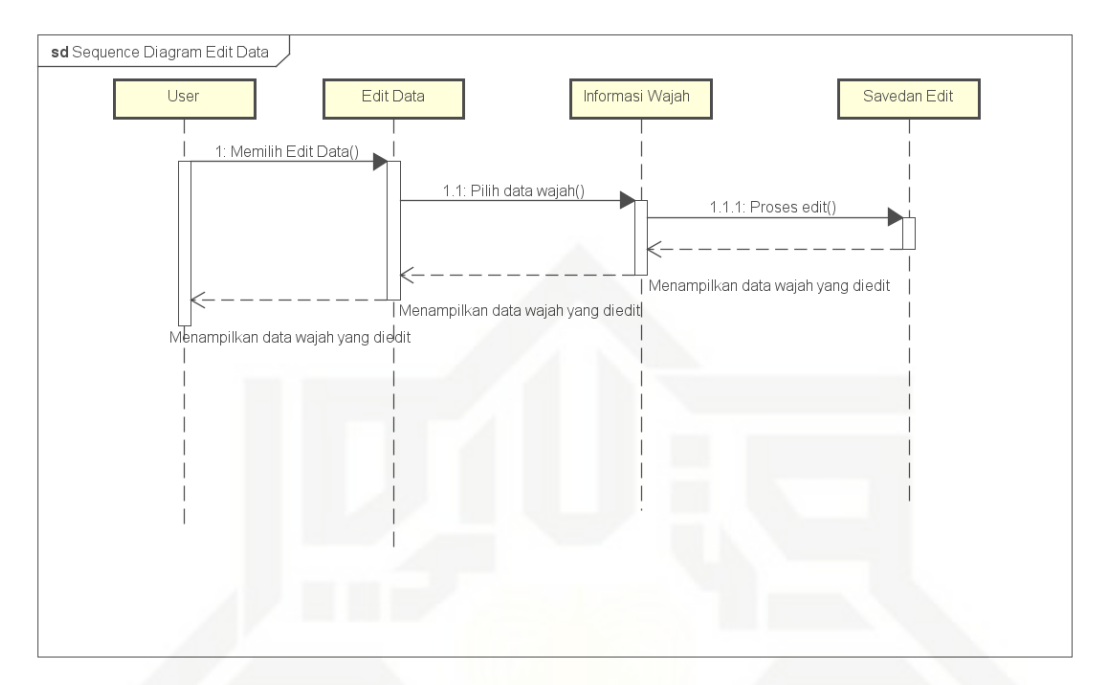

### **Gambar 4. 5** *Sequence* **Diagram Edit Data**

Pada gambar 4.5 *Sequence* Diagram Edit Data di atas dijelaskan bahwa pada langkah Edit Data ialah dimulai dengan *user* memilih menu edit data, lalu sistem menampilkan data yang tersedia berupa data wajah *user* kemudian jika *user* memilih data tersebut maka *user* dapat melakukan perubahan data lalu *user* dapat menekan tombol simpan untuk menyimpan perubahan data.

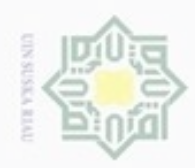

Hak cipta milik UIN Suska Ria Ċ

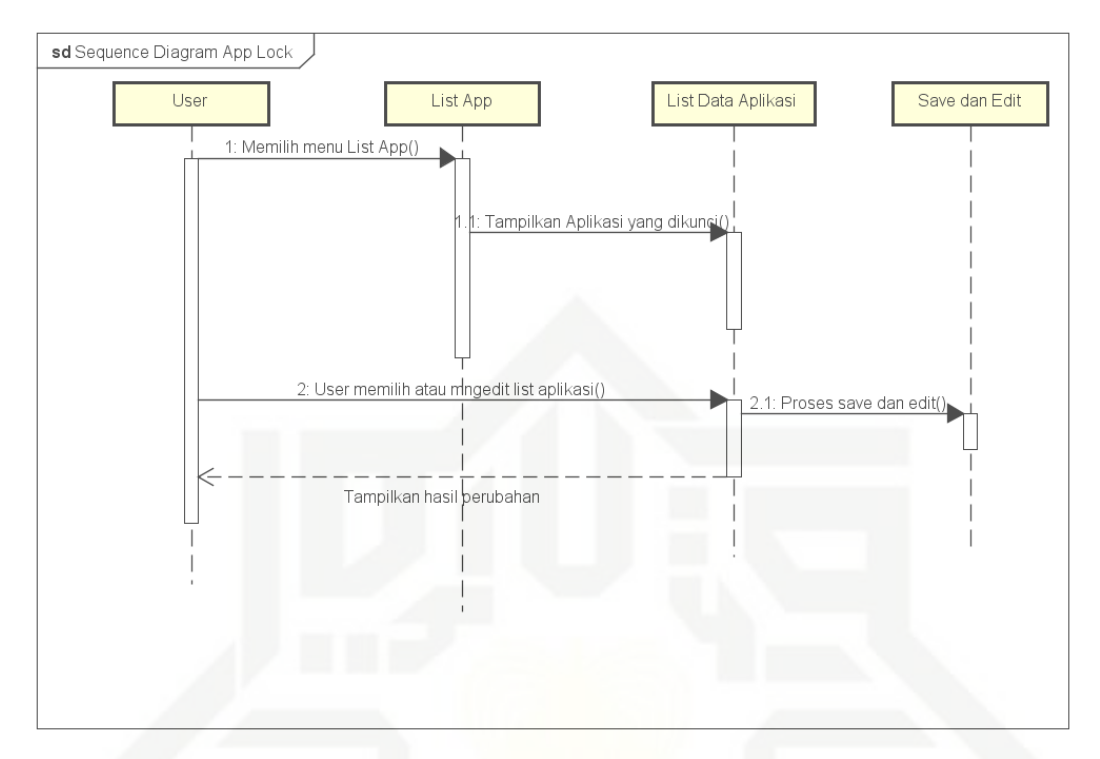

### **Gambar 4. 6** *Sequence* **Diagram** *App Lock*

Pada gamabar 4.6 *Sequence* Diagram *App Lock* dijelaskan bahwa dalam langkah penguncian aplikasi diawali dengan *user* memilih menu *app lock* lalu sistem akan menampilkan aplikasi-aplikasi yang telah ter-*install* di perangkat Android kemudian *user* akan memberikan *check* pada *list checkbox* lalu menekan tombol *back* untuk kembali ke halaman *home user*.

e. Activity Diagram

Diagram aktivitas (*activity diagram*) merupakan aliran fungsional sebuah proses dalam sistem. Berikut ini akan dijelaskan *activity diagram* prosesproses yang ada pada sistem.

1. *Activity Diagram* Pelatihan

*Activity diagram* pelatihan menggambarkan aliran fungsional untuk proses menginputkan data latih ke dalam *database*. Berikut a*ctivity diagram* untuk proses pelatihan pada gambar 4.7.

# State Islamic University of Sultan Syarif Kasim Riau

Hak Cipta Dilindungi Undang-Undang

- Dilarang menguup sebagian atau seluruh karya tulis ini tanpa mencantumkan dan menyebutkan sumber
- $\omega$ ö Pengutipan hanya untuk kepentingan pendidikan, penelitian, penulisan Pengutipan tidak merugikan kepentingan yang wajar UIN Suska Riau karya ilmiah, penyusunan laporan, penulisan kritik atau tinjauan suatu masalah
- Dilarang mengumumkan dan memperbanyak sebagian atau seluruh karya tulis ini dalam bentuk apapun tanpa izin UIN Suska Riau

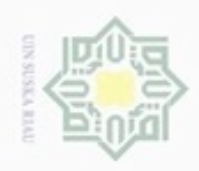

ö

N

Hak cipta milik UIN Suska Ria  $\equiv$ 

State Islamic University of Sultan Syarif Kasim Riau

Hak Cipta Dilindungi Undang-Undang

Dilarang menguup sebagan atau seluruh karya tulis ini tanpa mencantumkan dan menyebutkan sumber

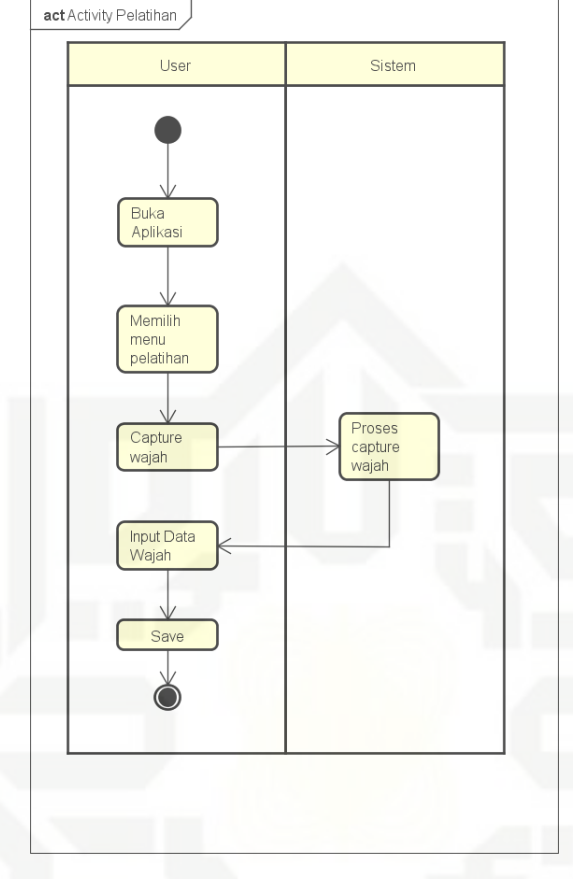

**Gambar 4. 7 Activity Diagram Pelatihan**

Pada *activity diagram* pelatihan ini dimulai dengan *user* mengakses aplikasi dan tampil halaman *home user* kemudian memilih tombol pelatihan dan tampil halaman Pelatihan. Tekan tombol *capture* untuk mengambil data wajah*. User* mengambil 10 buah data latih wajah. *User* menambah data *user* pada halaman Data Personal lalu tekan tombol *save*.

2. *Activity* Diagram Pengenalan

*Activity* diagram pengenalan menggambarkan aliran fungsional untuk proses pengenalan data uji dengan data latih. Berikut *Activity Diagram* untuk proses pengenalan seperti pada gambar 4.8.

Pengutipan hanya untuk kepentingan pendidikan, penelitian, penulisan karya itmiah, penyusunan laporan, penulisan kritik atau tinjauan suatu masalah

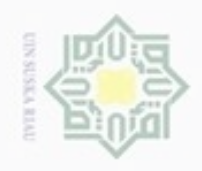

Hak cipta milik UIN Suska Ria  $\equiv$ 

State Islamic University of Sultan Syarif Kasim Riau

Hak Cipta Dilindungi Undang-Undang

Dilarang menguup sebagan atau seluruh karya tulis ini tanpa mencantumkan dan menyebutkan sumber

 $\omega$ ö Pengutipan hanya untuk kepentingan pendidikan, penelitian, penulisan karya itmiah, penyusunan laporan, penulisan kritik atau tinjauan suatu masalah

Pengutipan tidak merugikan kepentingan yang wajar UIN Suska Riau

Dilarang mengumumkan dan memperbanyak sebagian atau seluruh karya tulis ini dalam bentuk apapun tanpa izin UIN Suska Riau

IV-13

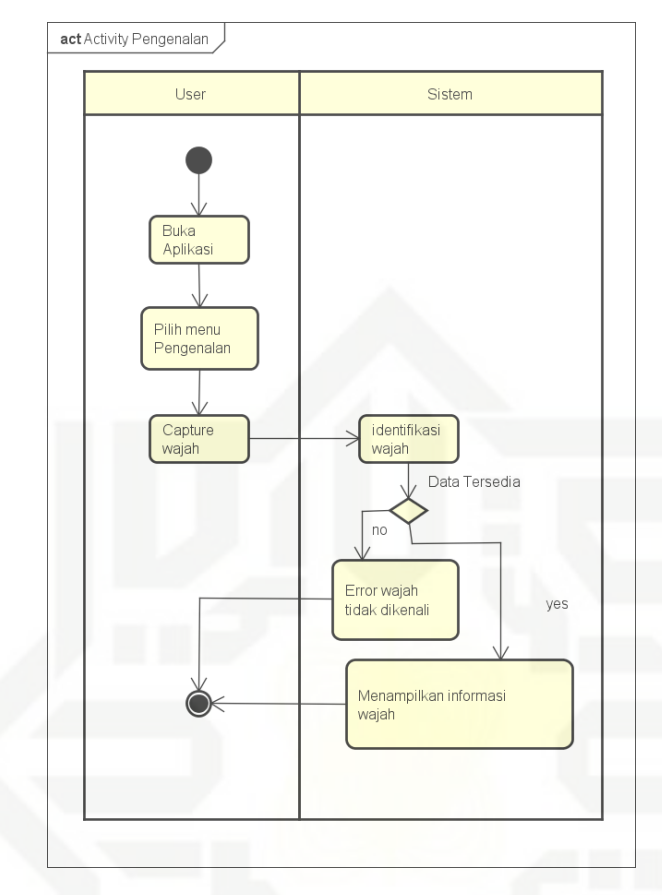

**Gambar 4. 8 Activity Diagram Pengenalan**

Pada *activity diagram* pengenalan ini dimulai dengan *user* memilih tombol pengenalan dan tampil halaman Pengenalan. Tekan tombol *capture* kemudian sistem melakukan penghitungan menggunakan algoritma PCA (*Eigenface*) terhadap data latih yang telah disimpan di *database*. Dan sistem menentukan data wajah mana yang mendekati kemiripannya menggunakan penghitungan jarak *Euclidian Distance*.

3. *Activity* Diagram *Face Unlock*

Activity Diagram *Face Unlock* menggambarkan aliran fungsional untuk proses pengaman layar android. Berikut *Activity Diagram* untuk proses pengenalan seperti pada gambar 4.9.

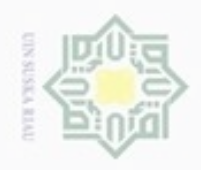

ö  $\alpha$ 

Pengutipan tidak merugikan kepentingan yang wajar UIN Suska Riau

Dilarang mengumumkan dan memperbanyak sebagian atau seluruh karya tulis ini dalam bentuk apapun tanpa izin UIN Suska Riau

Hak cipta milik UIN Suska Ria  $\equiv$ 

> State Islamic University of S Þ  $\omega$ uris Riau

Hak Cipta Dilindungi Undang-Undang

Dilarang menguup sebagan atau seluruh karya tulis ini tanpa mencantumkan dan menyebutkan sumber

Pengutipan hanya untuk kepentingan pendidikan, penelitian, penulisan karya ilmiah, penyusunan laporan, penulisan kritik atau tinjauan suatu masalah

**4.1.4 Analisa Proses Sistem** Proses pengenalan wajah (*face recognition*) bertujuan untuk mengenali data uji, dengan membandingkan nilai ciri dari data latih dengan data uji menggunakan *Euclidian distance*. Proses diawali dengan menginputkan data latih

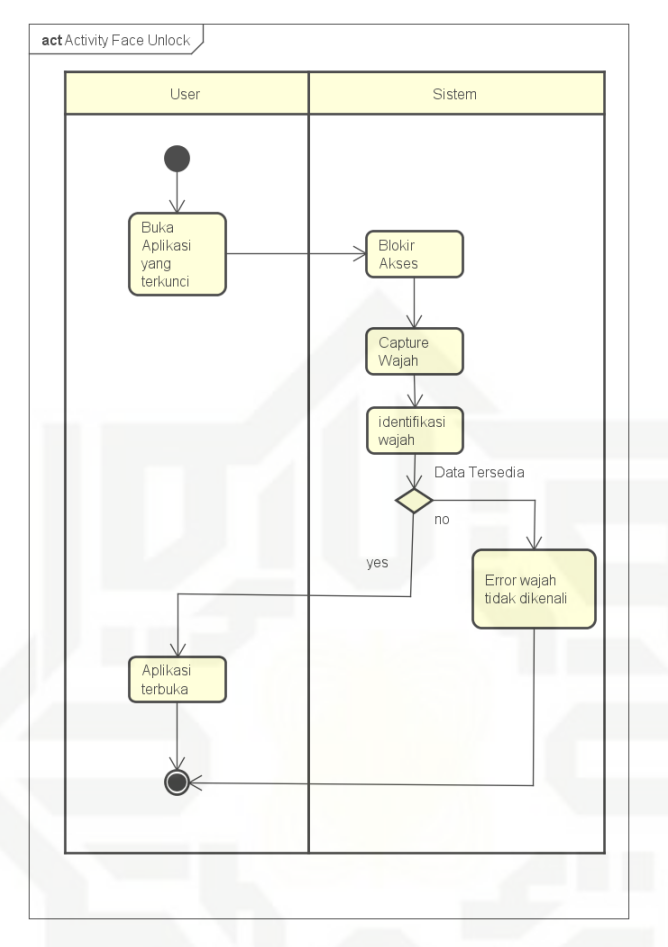

**Gambar 4. 9** *Activity* **Diagram** *Face Unlock*

Pada *activity* diagram *face unlock* ini dimulai *user* akan membuka aplikasi yang dikunci sistem akan memblokir akses *user* dengan menampilkan *output* kamera lalu wajah *user* akan di-*capture.* Sistem akan mengidentifikasi wajah *user* lalu jika wajah dikenali aplikasi terkunci akan dibuka untuk digunakan. Jika wajah tidak dikenali sistem akan memberikan *error* wajah tidak dikenali.

### IV-14

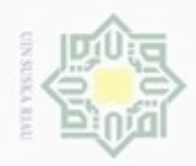

 $\sigma$ 

N

ke dalam sistem. Berikut *flowchart* sistem untuk proses input data latih dapat dilihat pada gambar 4.10 berikut : eid

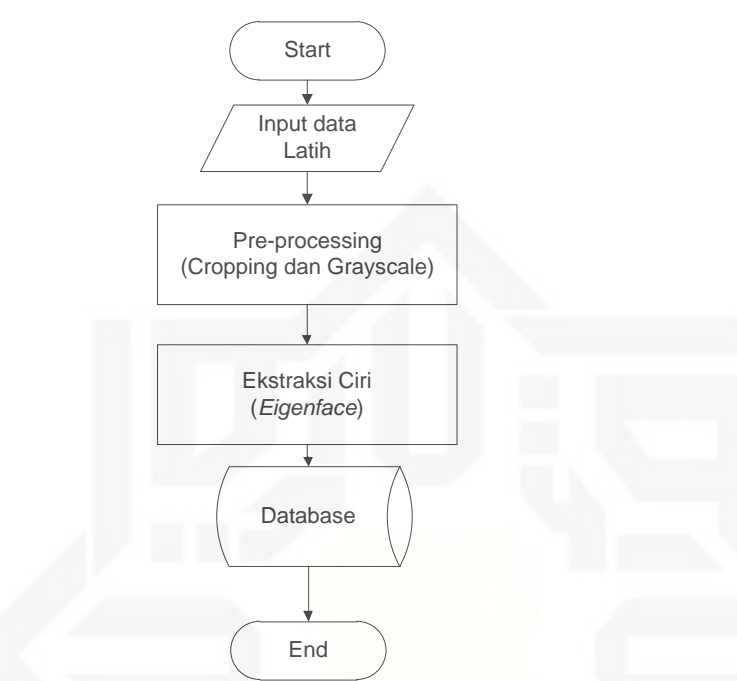

### **Gambar 4. 10** *Flowchart* **Data Latih**

Setelah citra latih berhasil diinputkan, proses selanjutnya adalah menginputkan citra uji yang akan dilakukan pengenalan wajah. Berikut *flowchart* sistem untuk proses pengenalan wajah dapat dilihat pada gambar 4.11 berikut :

Pengutipan hanya untuk kepentingan pendidikan, penelitian, penulisan karya itmiah, penyusunan laporan, penulisan kritik atau tinjauan suatu masalah

Hak Cipta Dilindungi Undang-Undang Dilarang mengutip sebagian atau seluruh karya tulis ini tanpa mencantumkan dan menyebutkan sumber

milk UIN

Suska

Ria  $\equiv$ 

te Islamic University of Sultan Syarif Kasim Riau

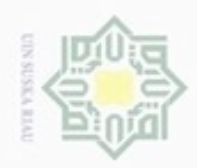

Hak

cipta milik UIN

Suska

Ria  $\equiv$ 

Hak Cipta Dilindungi Undang-Undang

- Dilarang mengutip sebagian atau seluruh karya tulis ini tanpa mencantumkan dan menyebutkan sumber
- $\omega$ Pengutipan hanya untuk kepentingan pendidikan, penelitian, penulisan karya ilmiah, penyusunan laporan, penulisan kritik atau tinjauan suatu masalah
- N ö Pengutipan tidak merugikan kepentingan yang wajar UIN Suska Riau
- Dilarang mengumumkan dan memperbanyak sebagian atau seluruh karya tulis ini dalam bentuk apapun tanpa izin UIN Suska Riau
	-
	-
	-
	-
	- -
- Tahap kedua dari proses *face recognition* adalah *pre-processing*. *Preprocessing* merupakan tahap penyederhanaan nilai citra agar citra yang diproses dapat memberikan informasi yang lebih akurat. Adapun tahapan-tahapan *preprocessing* yang digunakan adalah : 1. *Cropping* of Sultan Syarif
	- *Cropping* adalah tahap pemotongan citra wajah yang bertujuan untuk mengambil bagian citra (wajah) yang diperlukan dan membuang bagian selain citra wajah seperti latar belakang agar pengambilan informasi citra lebih fokus ke bagian wajah.
- 2. *Grayscale*Kasim Riau

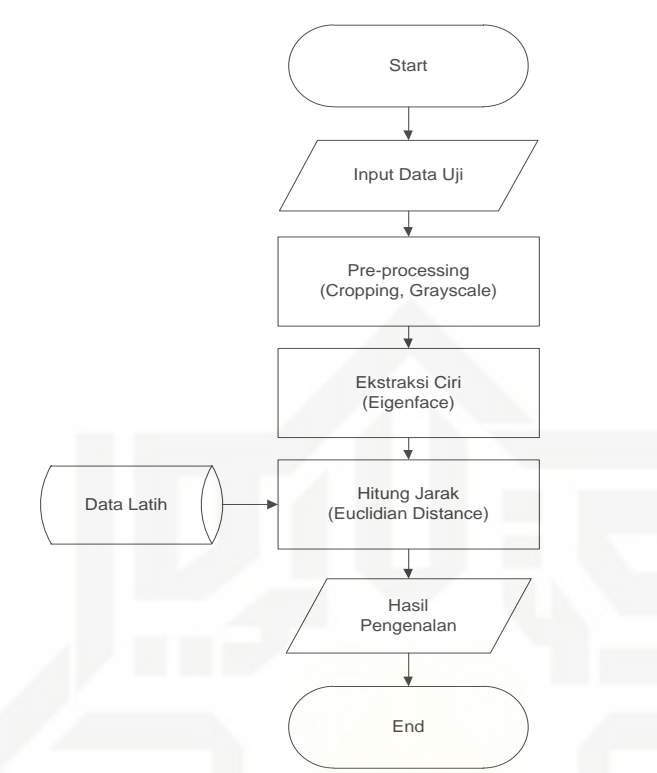

**Gambar 4. 11** *Flowchart* **Pengenalan Wajah**

Pada proses pengenalan wajah (*face recognition)*, terdapat subproses yang dibagi menjadi tiga proses besar yaitu *Input*, *Pre-processing*, dan *Recognition*. Input data merupakan tahapan awal dari semua proses. Input citra adalah sebuah tahap pembacaan citra oleh perangkat lunak pengujian. Input citra dilakukan oleh pengguna sistem.

IV-16

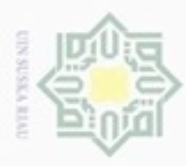

 $\frac{1}{2}$ *Grayscale* adalah tahap merubah citra format RGB ke format *grayscale* dengan tujuan menyederhanakan data untuk mengurangi kebutuhan memori perhitungan sehingga mempercepat proses yang dilakukan.

 $\Rightarrow$ Tahap ketiga adalah *recognition.* Tahap ini adalah tahap pengolahan nilai citra yang telah disederhanakan. Data akan dilakukan pehitungan menggunakan metode Eigenface. Pada akhirnya nilai ciri atau bobot data dari citra diketahui sehingga bisa menjadi nilai temu kembali dari citra uji.

### **4.2 Perancangan Sistem**

ne Pada sub-bab ini akan dibahas tentang rancang bangun *face unlock app* menggunakan metode *Eigenface* dan *Euclidian Distance* pada *Smartphone Android* berdasarkan tahapan analisa yang telah dilakukan sebelumnya. Perancangan ini dibagi menjadi tiga bagian, yaitu perancangan pemodelan *database* relasional, perancangan struktur menu dan perancangan antarmuka (*interface*).

### State Islamic University of Sultan Syarif Kasim Riau

Sn ka

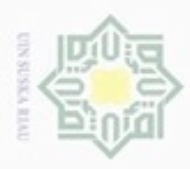

**Pengulpan** 

Hak Cipta Dilindungi Undang-Undang

Dilarang mengutip sebagian atau seluruh karya tulis

hanya untuk kepentingan pendidikan, penelitian, penulisan

ini tanpa mencantumkan dan menyebutkan sumber

State Islamic University of

 $\alpha$ 

È

Syarif Kasim Riau

karya ilmiah, penyusunan laporan, penulisan kritik atau tinjauan suatu masalah

N

### **4.2.1 Perancangan Database**

**Tabel 4. 7 Keterangan Atribut Dari Tabel** *User*

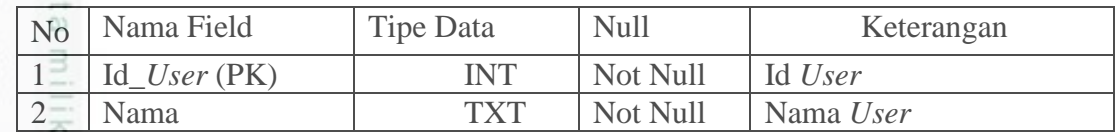

### **4.2.2 Perancangan Antar Muka**

 $\circ$ Antar muka (*interface*) sistem adalah media komunikasi antara sistem dan c pengguna yang bertujuan agar penggunaan sistem menjadi lebih mudah dan efisien. Pembuatan *interface* meliputi tampilan yang baik, mudah dipahami dan tampilan menu-menu yang mudah dimengerti. Berikut ini akan dijelaskan *interface* proses utama dalam sistem rancang bangun *unlock app* ini.

1. Perancangan Halaman Utama

Halaman utama merupakan tampilan awal pada sistem. Ada dua menu di dalam ini yaitu pengenalan dan *login.* Berikut rancangan *interface* untuk halaman *home* pada gambar 4.5 di bawah ini.

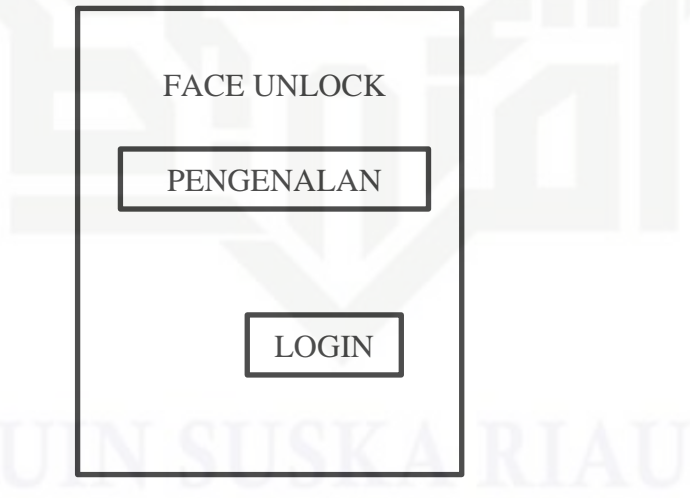

**Gambar 4. 12 Rancangan Halaman Utama**

2. Perancangan Halaman *Login User*

Halaman *Login User* merupakan tampilan dengan form *login* untuk masuk ke dalam halaman *home user*

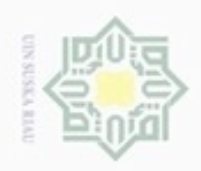

ö  $\alpha$ 

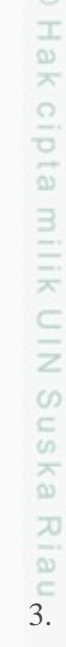

Hak Cipta Dilindungi Undang-Undang

Dilarang mengutip sebagian atau seluruh karya tulis ini tanpa mencantumkan dan menyebutkan sumber

State Islamic Unive ultan Syarif Kasim Riau

g U

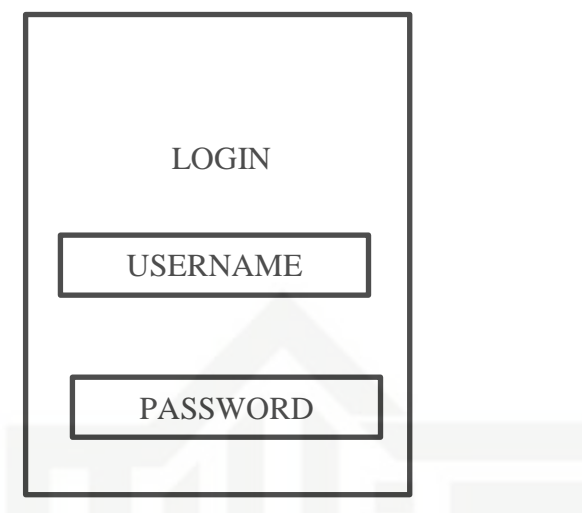

### **Gambar 4. 13 Rancangan Halaman** *Login User*

### 3. **Gambar 4. 13 Ra**<br>3. Perancangan Halaman *Home User*

Halaman *Home User* merupakan tampilan menyeluruh menu-menu yang dapat diakses oleh *user.* Berikut merupakan perancangan tampilan *home user*

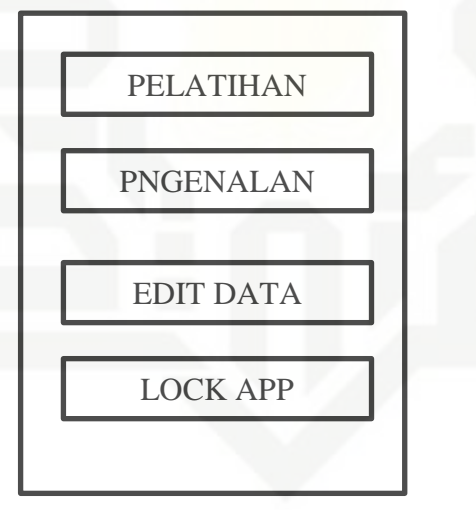

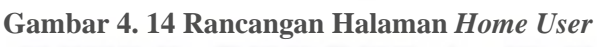

4. Perancangan Halaman Pelatihan

Halaman Pelatihan merupakan tampilan untuk proses melatih sistem. Berikut ini adalah perancangannya.

Dilarang mengumumkan dan memperbanyak sebagian atau seluruh karya tulis ini dalam bentuk apapun tanpa izin UIN Suska Riau

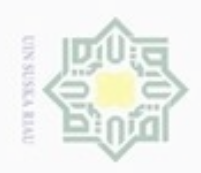

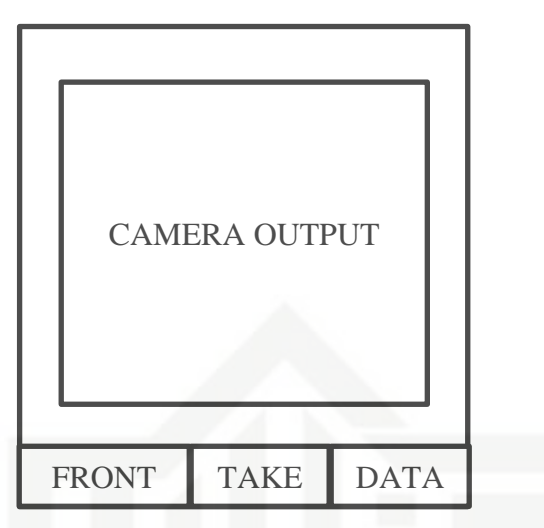

**Gambar 4. 15 Rancangan Halaman Pelatihan**

5. Perancangan Halaman Pengenalan

Halaman Pengenalan merupakan tampilan untuk proses menguji sistem. Berikut ini adalah perancanganya.

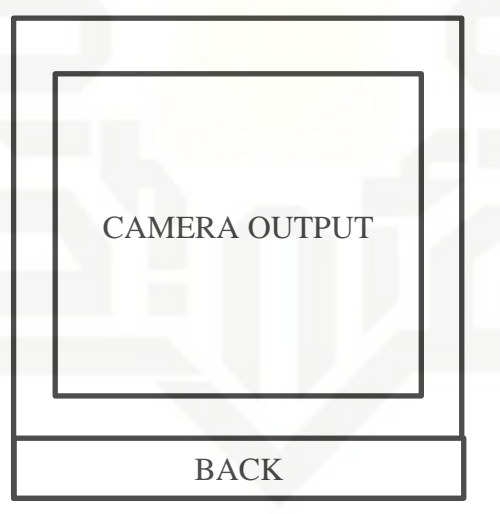

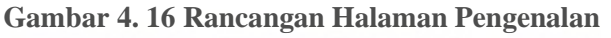

6. Perancangan Halaman Edit Data

Halaman Edit Data merupakan tampilan *list* untuk mengubah data *user.*  Berikut adalah rancangan halaman edit data

State Islamic Unive

 $\frac{1}{2}$ 

Sultan Syarif Kasim Riau

Hak Cipta Dilindungi Undang-Undang

Hak cipta milik UIN Suska

- Dilarang mengutip sebagian atau seluruh karya tulis ini tanpa mencantumkan dan menyebutkan sumber
- ö  $\alpha$ Pengutipan hanya untuk kepentingan pendidikan, penelitian, penulisan karya itmiah, penyusunan laporan, penulisan kritik atau tinjauan suatu masalah Pengutipan tidak merugikan kepentingan yang wajar UIN Suska Riau
- N Dilarang mengumumkan dan memperbanyak sebagian atau seluruh karya tulis ini dalam bentuk apapun tanpa izin UIN Suska Riau

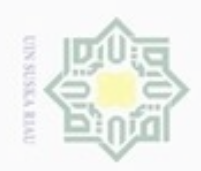

 $\sigma$  $\alpha$ 

Dilarang mengumumkan dan memperbanyak sebagian atau seluruh karya tulis ini dalam bentuk apapun tanpa izin UIN Suska Riau

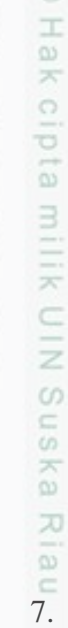

Hak Cipta Dilindungi Undang-Undang

Dilarang mengutip sebagian atau seluruh karya tulis ini tanpa mencantumkan dan menyebutkan sumber

Pengutipan hanya untuk kepentingan pendidikan, penelitian, penulisan Pengutipan tidak merugikan kepentingan yang wajar UIN Suska Riau

ultan Syarif Kasim Riau

State Islamic Unive g U

karya ilmiah, penyusunan laporan, penulisan kritik atau tinjauan suatu masalah

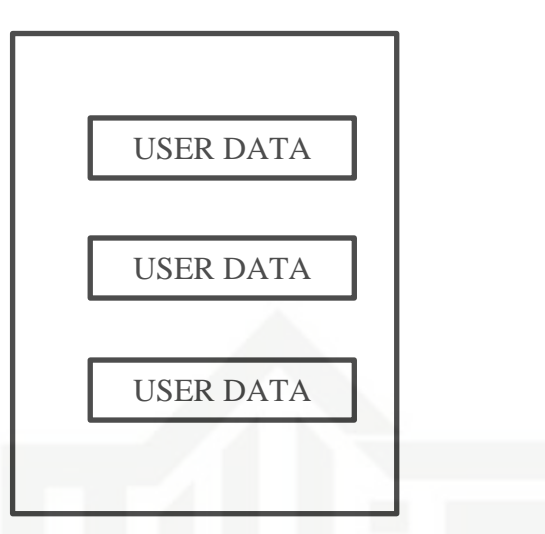

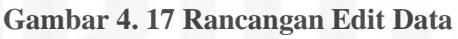

7. Perancangan Data Personal

Halaman Data Personal merupakan tampilan lanjutan dari *user* data dipilih dan juga konfimasi data pelatihan.

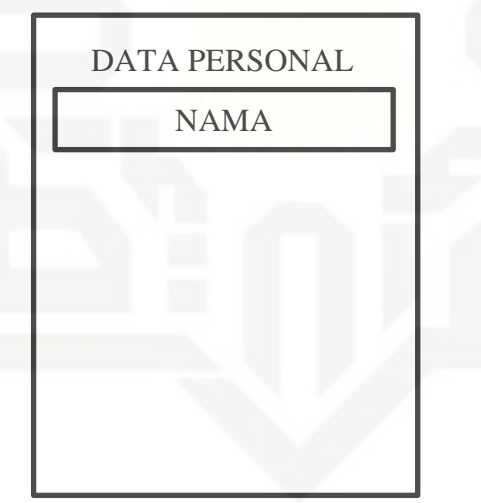

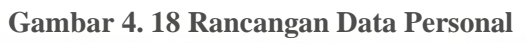

8. Perancangan Halaman *Lock app*

Halaman *Lock app* merupakan tampilan untuk menampilkan daftar aplikasi yang ter-*install* di dalam *Smartphone Android*

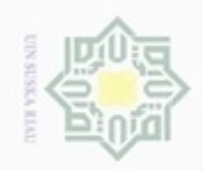

Hak cipta milik UIN Suska i Riau

## State Islamic University of Sultan Syarif Kasim Riau

Hak Cipta Dilindungi Undang-Undang

Dilarang mengutip sebagian atau seluruh karya tulis ini tanpa mencantumkan dan menyebutkan sumber

 $\omega$ b. Pengutipan tidak merugikan kepentingan yang wajar UIN Suska Riau . Pengutipan hanya untuk kepentingan pendidikan, penelitian, penulisan karya ilmiah, penyusunan laporan, penulisan kritik atau tinjauan suatu masalah.

. Dilarang mengumumkan dan memperbanyak sebagian atau seluruh karya tulis ini dalam bentuk apapun tanpa izin UIN Suska Riau

IV-22

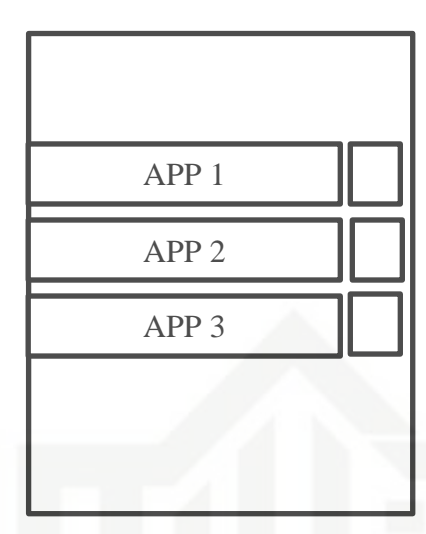

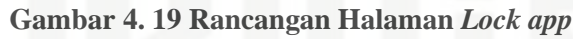